# Windows NT ドメインから Active Directory 環境へのドメイン移行

第2技術班 (総合情報センター)

日下孝二

概要 津山工業高等専門学校では、2000 年度から会議用資料のペーパレス化に取り組み、現在でも Windows NT Server 4.0 (以下 NT Server という)をファイルサーバとして運用している。また、定 期試験の答案を電子化して保管することを目的とした「定期試験の答案管理システム」[1]と連携して ユーザ認証の役目も担っている。運用開始から9年が経過し、サーバ機の老朽化、2004 年 12 月末に NT Server のサポート終了、そして NT Server 対応のウイルス対策ソフトのサポートが 2009 年 3 月 末で終了と運用環境に限界が生じてきた。これを機会に新たにサーバを用意し、ユーザ情報等の環境 をそのまま引き継ぐ方法で Windows Server 2003(以下 Server 2003 という)へバージョンアップを 図ることにした。これにより最新のセキュリティ対策も行うことが可能になる。

Windows NT ドメインから Active Directory ドメインへの移行を想定し、現行ドメインと同様なテ スト環境を別途構築し、そこで行った移行手順、気付いた問題点と対応策を紹介する。

#### 1. はじめに

現在、後期末試験を控えている関係で NT ドメ インから Active Directory 環境へのドメイン移行 は短期間で行わなければならない。

定期試験の答案管理システムは「ドキュメント フィーダ付スキャナ」+「閲覧用パソコン」+「フ ァイルサーバ」で構成されているため、現在のユ ーザおよびコンピュータ環境を完全な状態で移行 する必要がある。これを失敗しないために十分な 事前検証を行うことにした。

今回は実機で行う前に現行ドメインと同様なテ スト環境を別途構築し、そこで行った移行手順、 気付いた問題点と対応策を紹介する。

#### 2. 移行の種類

現行ドメインはプライマリドメインコントロー ラ(以下 PDC という)とバックアップドメイン コントローラ (以下 BDC という) 1台でシング ルドメイン構成として運用している。

移行の種類としては「アップグレード移行」と 「新ドメイン構築による移行」がある。前者は短 時間でユーザ・グループ・フォルダのアクセス権 等の環境をそのまま引き継ぐことが可能な半面、 移行に失敗した場合元の環境に戻すための準備が 必要になる。後者は現行ドメインを運用しながら 新ドメインを構築し、現行ドメインから ADMT ツールを使用してユーザ環境等を移行するため手 間はかかるが、現行サービスに影響を及ぼすこと

は少ない。

## 3. 移行計画

今回は「アップグレード移行」を行うため、移 行に失敗したときのことを考慮し、現在の BDC は復旧用として保存しておき、新たにもう1台 BDC(以下新 BDC という)を追加する。このサ ーバを最初に Server 2003 へアップグレードを行 い、Active Directory を構築する。これには二世 代前に Web サーバとして活躍していたマシンを 再利用することにした。

### 4. NT ドメインのアップグレード移行

最初に NT ドメインから Active Directory ドメ インへ移行するためには PDC からアップグレー ドする必要がある。手順としては、新 BDC を PDC へ昇格するため、新 BDC 上の「サーバーマネー ジャー」を起動し、[プライマリ ドメイン コント ローラに昇格]を選択する。これを実行すると PDC は自動的に BDC に降格される。次に Server 2003 のインストールを実行する。インストールの 種類は[アップグレード(推奨)]を選択する。イ ンストールが完了すると Active Directory のイン ストールウィザードが開始され各種設定を行って いく。NT ドメインの BDC がまだ存在するため 「2003 中間モード」で Active Directory を構築 する。

BDC の「サーバーマネージャー」を起動すると

Active Directory に移行したサーバは「Windows NT 5.2 プライマリ」と認識している。(図1)

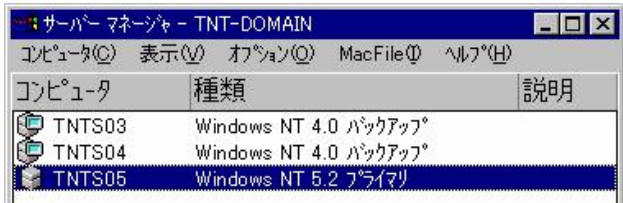

#### 図1 NT から見たドメインコントローラ

また、このサーバで新たにユーザを登録し、 BDC の「ユーザーマネージャー」を起動してみる と問題なく同期されていることが確認できた。

次にBDCをアップグレードインストールする。 既に Active Directory ドメインが作成されている ためこのままアップグレードを行う。PDC からの アップグレードとは多少選択項目が異なるが手順 はほぼ同じである。

## 5. 問題点と対応策

アップグレード移行元は NT Server のためシ ステムパーティション領域が最大4GB という制 限がある。したがって Server 2003 に移行後もこ の制限が引き継がれることになる。今後数年間は この新サーバを利用する予定である。しかし、毎 月提供されるセキュリティパッチやサービスパッ クを適用した場合、システムディスクの容量不足 が発生し、更新時期が早まる可能性が予想される。 この件を調査してみると、市販されている Server 2003 対応のパーティション操作ツールや 「Diskpart.exe」コマンドラインユーティリティ 等の対応策があったが、今回は Microsoft の技術 情報で紹介されていた"Windows Server 2003 へ のアップグレード中にブート パーティションを 拡張する方法"[2]を利用することにした。無料で アップグレード中に処理されるためほとんど手間 がかからない点に注目した。内容は無人インスト ールに使用するアンサーファイル内でシステム パーティションを 4GB 以上に拡張するオプショ ンを指定する方法である。再度新 BDC の状態か らオプションを指定して Server 2003 のアップグ レードインストールを行うことで 4GB を超える 容量をシステム領域として確保することができた。 (図2)

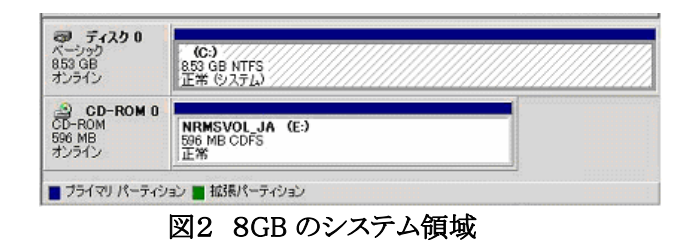

#### 6. あとがき

 今回NTドメインからActive Directoryドメイン への移行を想定し、テスト環境で行った動作確認 の実施は効果があった。システムディスクの容量 不足の問題は実際にアップグレードを行ってみて 初めて気づいた点で、参考資料だけでは見えにく い部分である。実際の移行作業は業務に支障が出 ない時期を関係者と相談しながら行う予定である。 また、すべてのBDC をActive Directoryドメイン に移行後、ドメインの機能レベルと上げる時期も 検討する必要がある。

 また、UNIX系OS+Sambaへの移行も視野に入れテ スト運用を行ってみたが、ユーザ情報等の引き継 ぎ、管理・運用面において満足のいく結果が得ら れなかったため、今回は見送った。次回の更新時 にはもっと長い時間をかけテスト運用してみる必 要があると感じた。

今後はActive Directoryドメインの利点を取り 入れ、より安定に運用できるよう管理していきた い。

#### 参考文献

[1] 寺元・下西・宮下・日下・岡田・最上:"津山高専に おける定期試験の答案管理システムの概要I"、高専情 報処理教育研究集会講演論文集 弟27号、pp.124-127 (2007).

[2] Windows Server 2003 へのアップグレード中に ブート パーティションを拡張する方法、

http://support.microsoft.com/kb/325857/ja